## GRAFANA KURULUMU

sudo apt update sudo apt upgrade sudo apt-get install -y gnupg2 curl software-properties-common curl<https://packages.grafana.com/gpg.key> | sudo apt-key add sudo add-apt-repository "de[b https://packages.grafana.com/oss/deb](https://packages.grafana.com/oss/deb) stable main" sudo apt-get update sudo apt-get -y install grafana sudo systemctl enable --now grafana-server systemctl status grafana-server.service (active ise işlem tamam) --FIREWALL SETUP adımları izlenir ve; sudo ufw allow 3000/tcp komutu ile port açılır.

Erişim için sanalubuntuipsi:3000 Default bilgiler admin : admin

Erişim için sanalubuntuipsi:9090

## PROMETHEUS KURULUMU

sudo apt update

sudo apt install wget -y

sudo useradd --system --no-create-home --shell /usr/sbin/nologin prometheus

cd ~/Downloads

wge[t https://github.com/prometheus/prometheus/releases/download/v2.28.0/prometheus-](https://github.com/prometheus/prometheus/releases/download/v2.28.0/prometheus-2.28.0.linux-amd64.tar.gz)[2.28.0.linux-amd64.tar.gz](https://github.com/prometheus/prometheus/releases/download/v2.28.0/prometheus-2.28.0.linux-amd64.tar.gz)

tar xvzf prometheus-2.28.0.linux-amd64.tar.gz

sudo mv -v prometheus-2.28.0.linux-amd64 /opt/prometheus

sudo chown -Rfv root:root /opt/prometheus

sudo chmod -Rfv 0755 /opt/Prometheus

sudo mkdir -v /opt/prometheus/data

sudo chown -Rfv prometheus:prometheus /opt/prometheus/data

sudo nano /etc/systemd/system/prometheus.service

Yukarıdaki dosyanın içine;

------------------------------------------------------------------------------------------------------------------------------

[Unit] Description=Monitoring system and time series database [Service] Restart=always User=prometheus ExecStart=/opt/prometheus/prometheus --config.file=/opt/prometheus/prometheus.yml - storage.tsdb.path=/opt/prometheus/data ExecReload=/bin/kill -HUP \$MAINPID TimeoutStopSec=20s SendSIGKILL=no LimitNOFILE=8192

[Install] WantedBy=multi-user.target

 $-1-\frac{1}{2}$ 

Metnini kopyalayıp ctrl x diyip y diyerek kaydediyoruz.

sudo systemctl daemon-reload

sudo systemctl start prometheus.service (active ise sorun yoktur.)

sudo systemctl status prometheus.service

sudo nano /opt/prometheus/prometheus.yml (burada target kısmında ajan kurduğumuz cihazın ipsi:9182 şeklinde target ekliyoruz. Cihaz windows ise port 9182 ve ajan linki : [https://github.com/prometheuscommunity/windows\\_exporter](https://github.com/prometheuscommunity/windows_exporter) )

sudo ufw allow 9090/tcp komutu ile port açılır.

## FIREWALL SETUP

sudo apt install ufw sudo apt update sudo ufw enable Güvenlik duvarı izini vermek için; \*\*\*sudo ufw allow {PORT}/tcp Promethues kurduktan sonra grafanada

Configuration -> Data Sources kısmından prometheus seçilir ve sanalubuntuipsi:9090 bilgisi girilir.

İdeal dashboard <https://grafana.com/grafana/dashboards/14694-windows-exporter-dashboard/>

 $\sim$ 

## Buradaki ID, dashboard ımport kısmındaki load alanına yazılır.

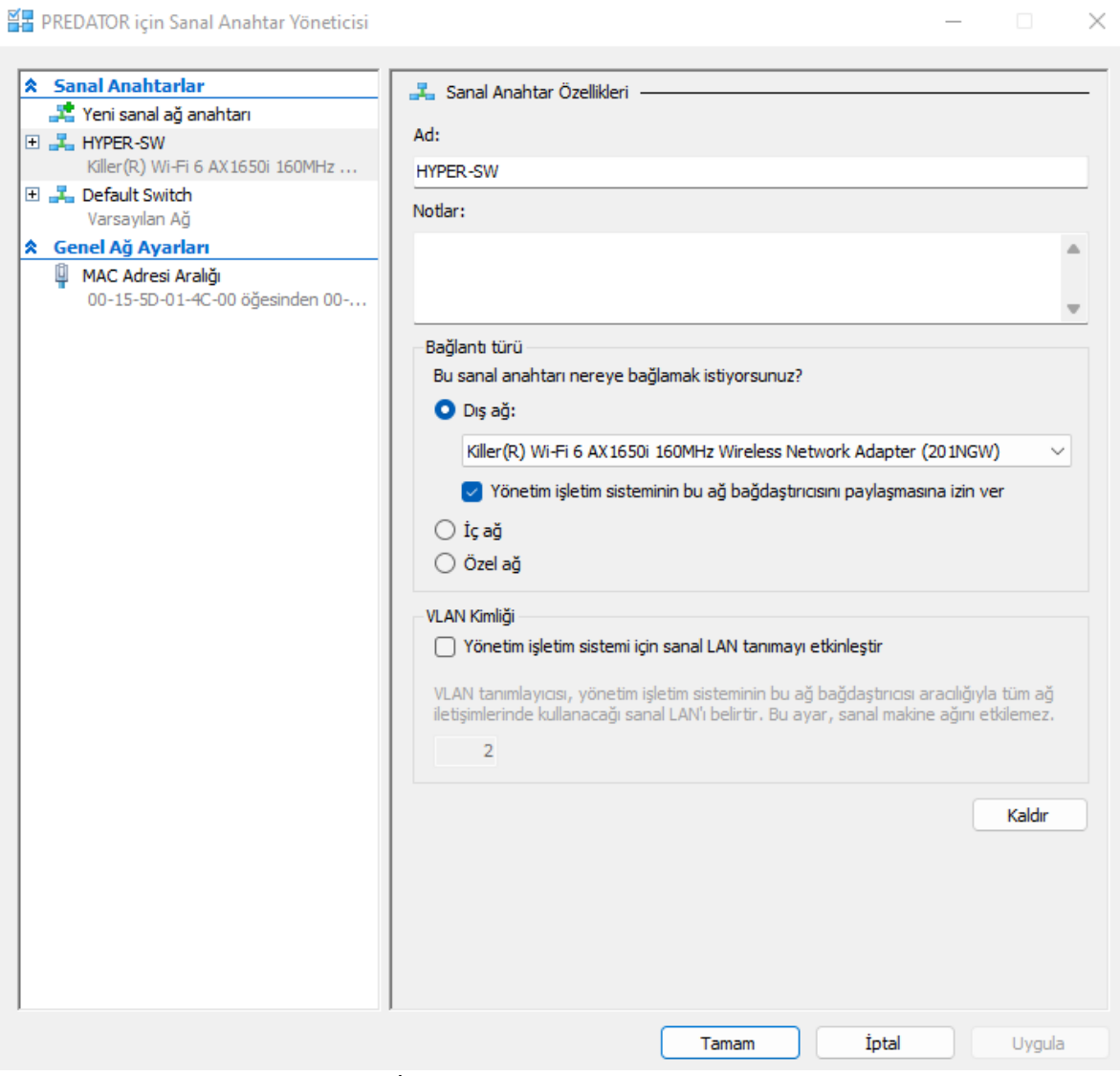

HYPER-V SANAL SAN AYARI BU ŞEKİLDE OLMALIDIR ve UBUNTUDAN SISTEME STATIK IP ATANMALIDIR.